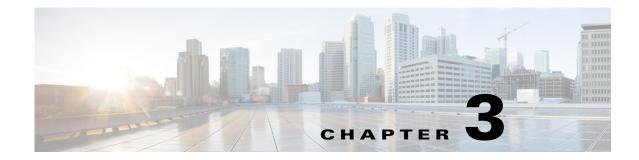

# **Uninstalling Cisco Prime Access Registrar**

This chapter provides information about uninstalling Cisco Prime Access Registrar software.

As a prerequisite for uninstallation, copy the directory /opt/CSCOar/data to a temporary location such as /tmp, before you uninstall the Prime Access Registrar software for future use.

## **Uninstalling Prime Access Registrar 9.2 Software**

Prime Access Registrar software includes the **uninstall-ar** program in **/opt/CSCOar/bin** that you use to remove Prime Access Registrar software on Linux machines.

٩, Note

If you currently use the 3.5.2 Linux version, the **uninstall-ar** program removes **/opt/CSCOar/data**. Before you run the **uninstall-ar** program, copy the **/opt/CSCOar/data** directory to a temporary location such as **/tmp**. After you install the upgrade software, move the data directory back to **/opt/CSCOar/data**.

- **Step 1** Log into the Prime Access Registrar workstation as a root user.
- **Step 2** To remove the Linux version of Prime Access Registrar software, change directory to **/opt/CSCOar/bin** and stop the server.

### cd /opt/CSCOar/bin

#### arserver stop

Waiting for these processes to die (this may take some time):Cisco Prime AR RADIUS server running(pid: 1403)Cisco Prime AR Server Agent running(pid: 29310)Cisco Prime AR MCD lock manager running(pid: 29320)Cisco Prime AR MCD server running(pid: 29317)Cisco Prime AR GUI running(pid: 29441)5 processes left.2 processes leftCisco Prime Access Registrar Server Agent shutdown complete.

**Step 3** Run the **uninstall-ar** program as shown below:

#### uninstall-ar

Are you sure you want to remove CSCOar-9.2-1335103986 and CSCOarui-add-9.2-1335103986?  $\left[y/n\right]:$ 

1

**Step 4** Enter **Yes** or **Y** to continue removing the Linux software.

Are you sure you want to remove CSCOar-9.2-1335103986 and CSCOarui-add-9.2-1335103986?  $[y/n]: {\bf y}$  Nothing running, no need to shutdown. host root bin###